## **MODULE 2 - TOPIC 2.3: WHERE TO FIND AND HOW TO SEARCH FOR LEARNING MATERIALS**

In this session you will learn to:

- Share tools that can help learners reach valid learning material.
- Allow the learner to deem the validation of the learning material found.
- Share ideas on where to reach for learning material.
- Advice on the most efficient online websites to reach for information.

As was mentioned in the first module, TBLT uses "authentic materials" meaning materials that are not made especially for the classroom but that comes from the "real world". Great, it means you can use materials that are around you. But how do you find those materials? And how do you find it fast without getting lost in all the possibilities?

To search for information, pictures, video, or access a website you usually use a search engine like Google or type your query directly in the search bar at the top of your web browser, which will directly take you to the built-in search engine of your browser. You will find tutorials in the "additional sources" sections that will teach you how to use a search engine and how to download and save the content you find on the internet. However, we will explain some basic strategies for searching for information, and also how to find the information again when you close a page.

It is essential to know the subject before starting the information hunting. First, you must determine what topic or subject you are searching for. Being exact with what you want to search online will help you get better results. In order to ensure that the content you find is relevant to your search and matches your goal, remember to (1) plan your search and carefully select your keywords: ask yourself, what is the purpose of your search? What is exactly the information I need? What kind of document do I need? Are there synonyms I can use? You may also want to try words that can be easily looked at by these Search Engines, such as strong verbs (e.g., teach, learn, discover, etc.) or to-the-point adjectives (e.g., academic, ideological, inspirational, etc.)

Additionally, while searching common terms like "a" and "the" are being called stop words as they should be avoided while searching the Internet.

Let's see the following examples:

Let's imagine this scenario: "I want to teach a language online".

So, I go to the search engine Google and put on the search bar keywords.

I will search for "Teach online"

Look at the millions of results appearing. As you can see, such a general term will not give back specific results.

Instead, if I add, "teach a language online", things are getting a bit better since the results appear to be more specific lessons.

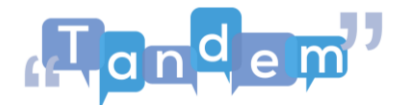

Specifying your "keywords", minimizes the number of results while making them more relevant to what you are searching for.

Furthermore, if you use the exact number of keywords you need, the results will not disappoint you at all.

From millions of general results, now we see millions that are actually more bearable.

Many times, while researching an item and scanning through dozens of pages you suddenly remember something you had originally dismissed as being irrelevant. How do you quickly go back to that Website? You can try to remember the exact words used for the search and then scan the results for the right site, but there is an easier way.

If you can remember the general date and time of the search you can look through the browser history to find the Web page.

But where can be found the browser history? Let's find out! Browser history can be found in the top right corner of the browser page.

With these tips, you can perform better queries, which can save time and frustration while finding the exact information you are looking for. For more information and tutorials, watch the additional sources where you find a tutorial about searching strategies, as well as how to search and save images.

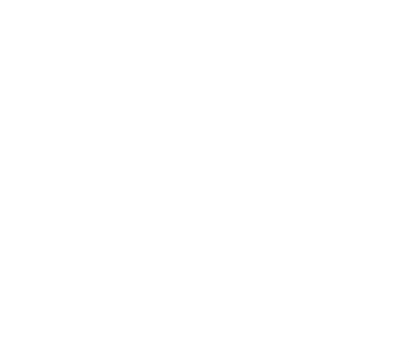